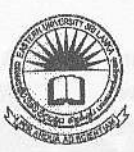

## EASTERN UNIVERSITY, SRILANKA. FIRST EXAMINATION IN AGRICULTURE Second Semester IT 1O1 INTRODUCTION TO INFORMATION TECHNOLOGY (Practical)

#### Answer all Questions

#### Instructions:

- Answer all questions in the given floppy disk.
- Write your index number on the external label of your floppy disk.
- Check working condition of your floppy disk. Time allowed: two hours.

### t.

- 1. Label your floppy diskelte as "€USL"
- 2. Create a folder called "Computer" in your floppy diskette
- 3. Copy two text files from the hard disk to the folder "Computer" in your floppy diskette. (Each file must be less than 40KB).
- 4. Rename the two copied files like as "windows" & "office".
- 5. Create two sub folders called "Hardware" and "Software" in the folder "Computer"
- 6. Create a picture (you must use square, oval and different colors) using the paint software. Save this picture as "MyPicture jpg" in the folder "Hardware".
- 7. Compress/Zip the folder "Hardware" and named it as "mySketch.zip" in the folder "Software".
- 8. Hide the file "office".
- 9. Create a text file using Notepad software and save it as "myAnswer.txt" in the folder "Hardware". This text file should include the detailed answer of the question that "How to add a network printer or a printer attached to the another computer which name is "COMP-71"?

#### $\mathbb{Z}$

Create the following document using Microsoft Word 2003 and save it as Question2.doc

# Why "Learn Microsoft Office"?

MICROSOFT WORD FOR WINDOWS

Document Processing Program As a word processor, Microsoft Word for Windows allows you to type and print letters. reports, or forms with greater ease and speed than most other word processing programs. Word is also a powerful office tool that is capable of. doing more than just typing, spelling, and editing.

A Document Processing Program As a word processor, Microsoft Word for Windows allows you to type and print letters, reports, or forms with greater ease and speed than most other word processing programs. Word is also a powerful office tool that is capable of. doing more than just typing, spelling, and editing.

Introduction to MicrosoftPowerPoint 2000\_ is a one-day course designed to introduce the student to the basic capabilities of MS PowerPoint presentations for individuals with litde to no experience with PowerPoint. Through lecture, discussion, and extensive handson exercises, the student will learn how to navigate through the application, create new

slides, add graphics, use the your presentation, change to add transitions & effects will learn the basic your understanding of this package. Through lecture,

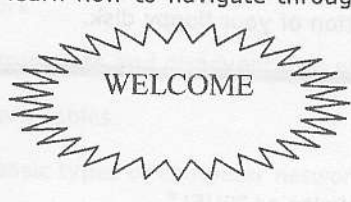

slide master to format your backgrounds and how to your presentation. You components to increase powerful presentation discussion, and extensive

hands-on exercises, the student will learn how to navigate through the application, create new slides, add graphics, use the slide master to format your presentation, change your backgrounds and how to add transitions & effects to your presentation. You will learn the basic components to increase your understanding of this powerful presentation package.

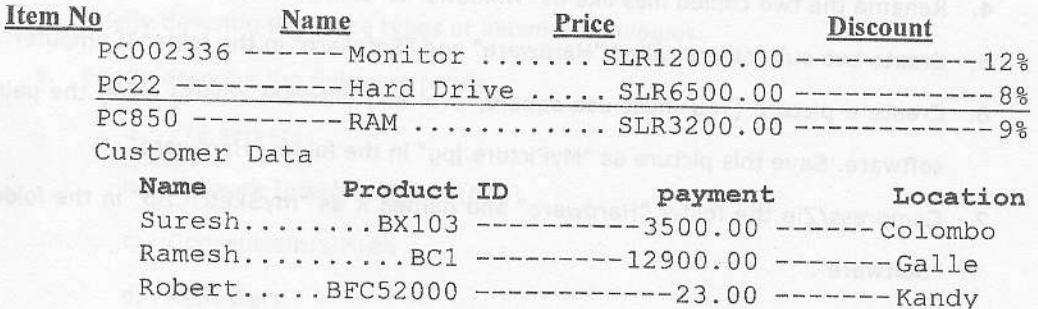

Introduction to Micro soft Power Point 2000\_ is a one-day course designed to introduce the student to the basic capabilities of MS Power Point presentations for individuals with little to no experience with PowerPoint. Through lecture, discussion, and extensive hands-on exercises, the student will learn how to navigate

through the application, create new slides, add graphics, use the slide master to format your presentation, change your backgrounds and how to add transitions & effects to your presentation. You will learn the basic components to increase your understanding of this powerful presentation package.

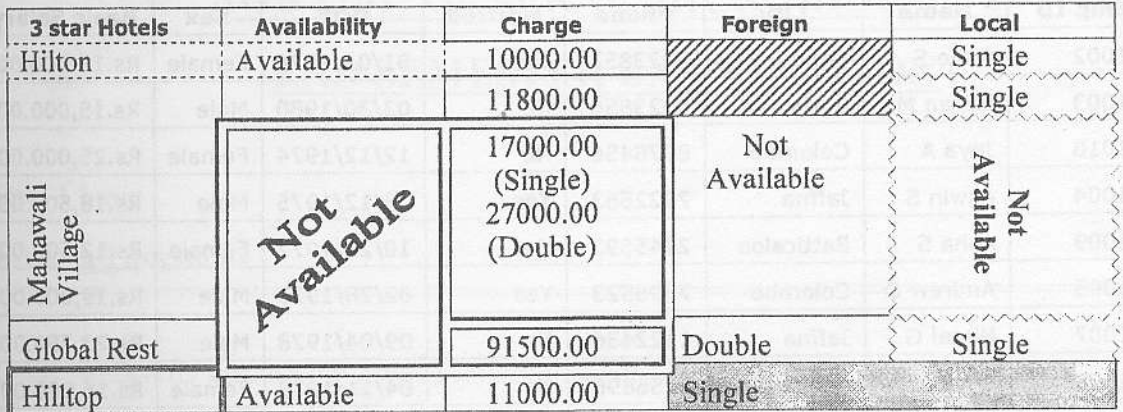

### 3.

Type the following in a MS Excel worksheet, use it to answer the following questions and save it as "Ouestion 1. xls".

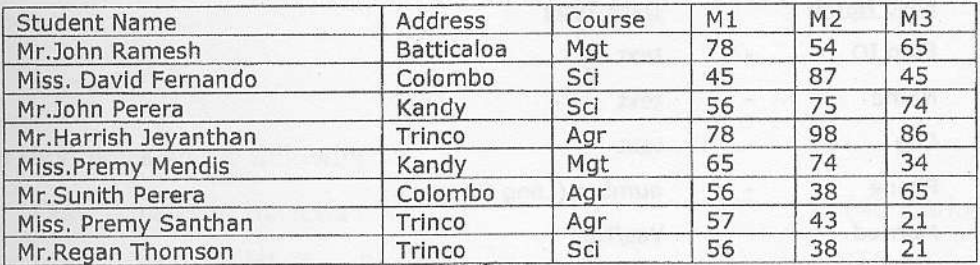

a.) Rename the sheet name as "Student marks details".

b) Create the columns called "Total", "Average" and "Grade".

- c) Find the total and average for each Student.
- d) Fill the column "Grade" according to the following conditions:

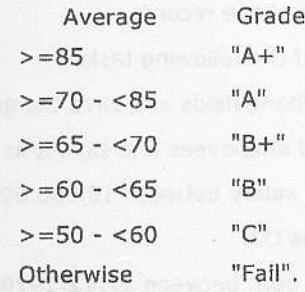

- Insert the column "Sex" between "Address" and "Course".  $e)$
- Fill the column "Sex" with the condition that if the Student Name title is "Mr." then "male" f) else "female".
- Insert the column "Name with Initial" between "Student Name" and "Address" and fill it like as  $g)$ "Mr.J.Romesh".

-montage

 $x = 6x$ 

- Sort the Data in descending order according to the average. h)
- Draw a bar chart for Student Name versus their Average.  $i)$

(The graph should show the horizontal and vertical grid lines and the graph's legend should be placed on the bottom of the graph)

- a) Create a database file using MS-Access name it as EBANK.mdb.
- b) From the information listed below, create a table in your database.

(Determine the appropriate field properties from the information shown in the following table.)

**FIR** 

1.

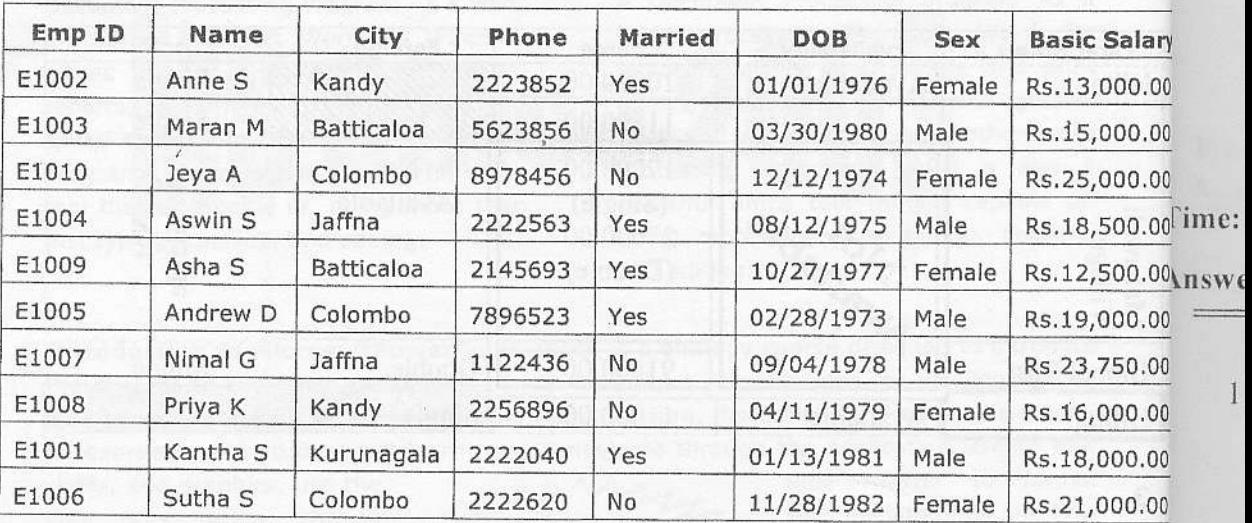

Following data types should be used for the above fields.

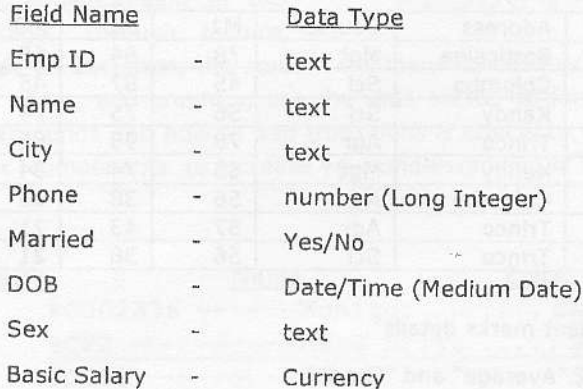

- c) Save the table name it as EMPLOYEE.
- d) Create a form to enter or edit the above records.
- e) Design queries to perform each of the following tasks.
	- a. Display Name, City and Phone fields and save the query as Q1.
	- b. Select all Female, Married employees and save it as Q2.
	- Select all employees with salary between 10,000.00 and 20,000.00, output should be c. only EMPID, and save it as Q3.
	- d. Select all employees who born between 12/12/1970 and 5/6/1980 and save it as Q4.
	- Select all employees who live in Batticaloa or Colombo and save it as Q5. e.
	- Select all students whose name start with 'A' and save it as Q6. f.
- f) Create a report using the EMPLOYEE table except the Married field, and save it as EMPLOYEEREPORT.

4.